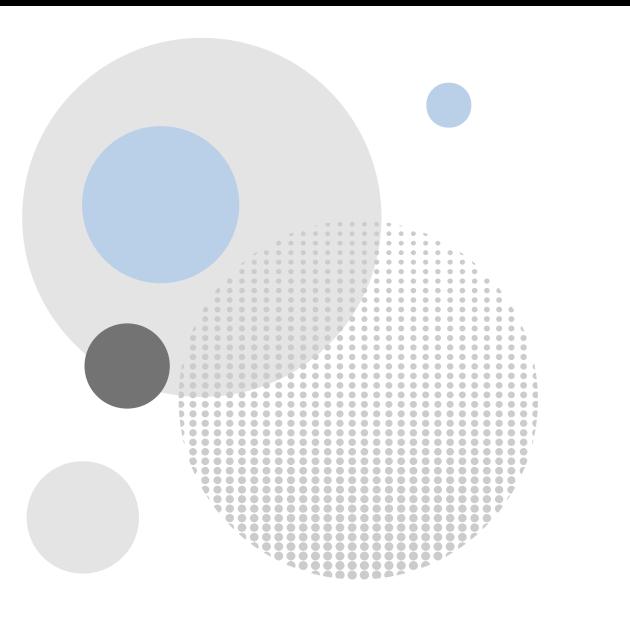

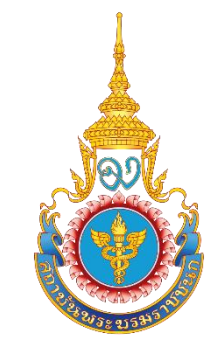

# **ข ั ้ นตอนการด าเนินงาน ITA ระดับวิทยาลัย/คณะ ประจ าปี งบประมาณ 2566**

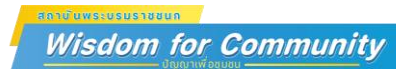

#### **ปฏิทินการประเมินคุณธรรมและความโปร่งใสในการด าเนินงานของหน่วยงานภาครัฐ (ITA) ของสถาบันพระบรมราชชนก (ระดับวิทยาลัย) ประจ าปี งบประมาณ พ.ศ. 2566**

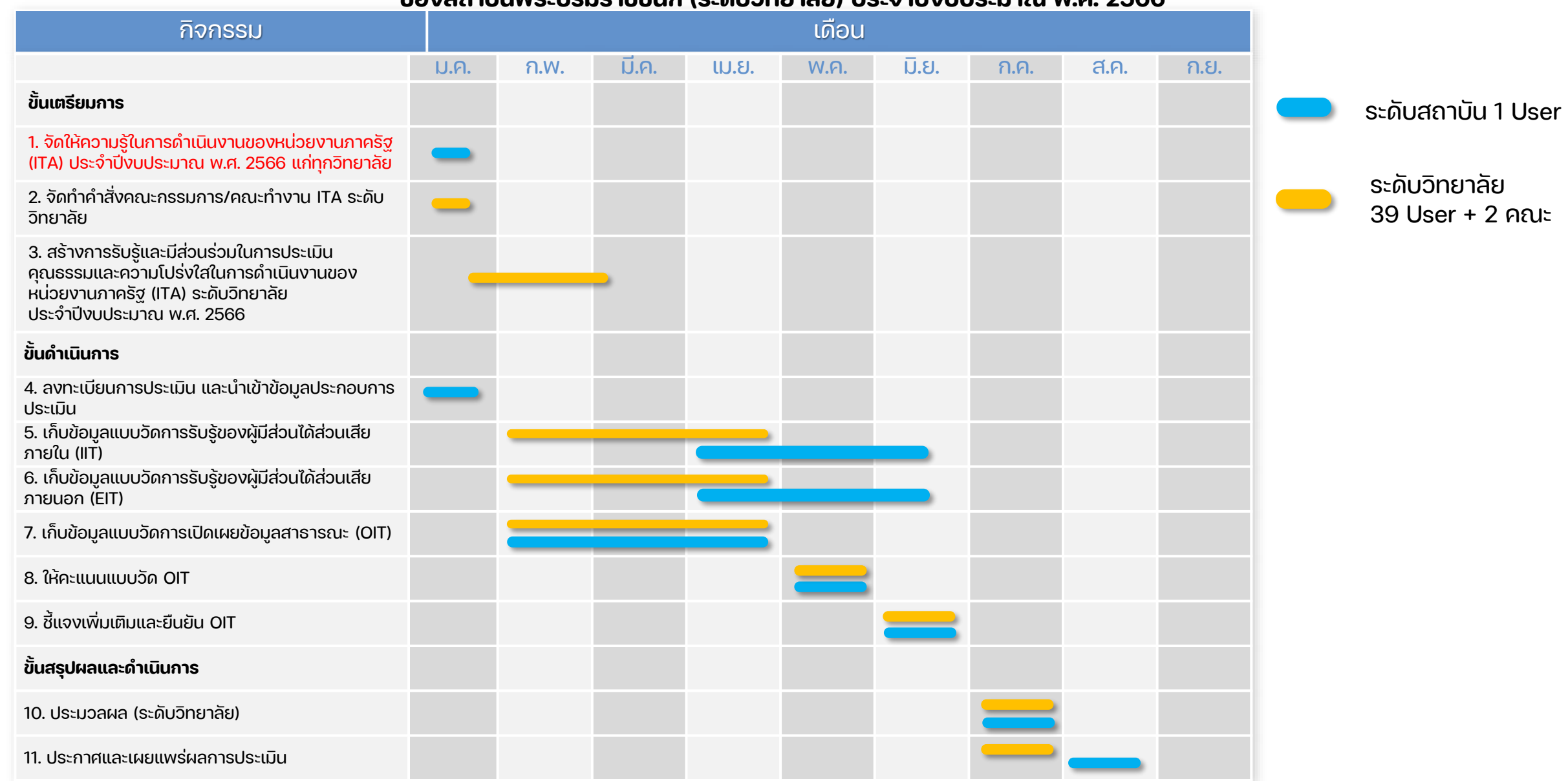

หมายเหตุ : การดำเนินการITAระดับวิทยาลัย/คณะ ขอความร่วมมือให้วิทยาลัยดำเนินการให้แล้วเสร็จ ทั้งIIT EIT และ OIT <mark>ภายในวันที่ 30 มีนาคม 2566</mark> (ซึ่งปรับจากเดิม 30 เมษายน 2566) เนื่องจากป้องกันความสับสนและทับซ้อนกันระหว่างระดับวิทยาลัย/คณะ กับระดับสถาบัน

### **1. เขา้สู่ เว ็ บไซต์หลักของสถาบนัพระบรมราชชนก <https://www.pi.ac.th/index>**

## **2. ไปที่เมนู ITA แล้วเลือก ฐานขอ้ มลู ITA**

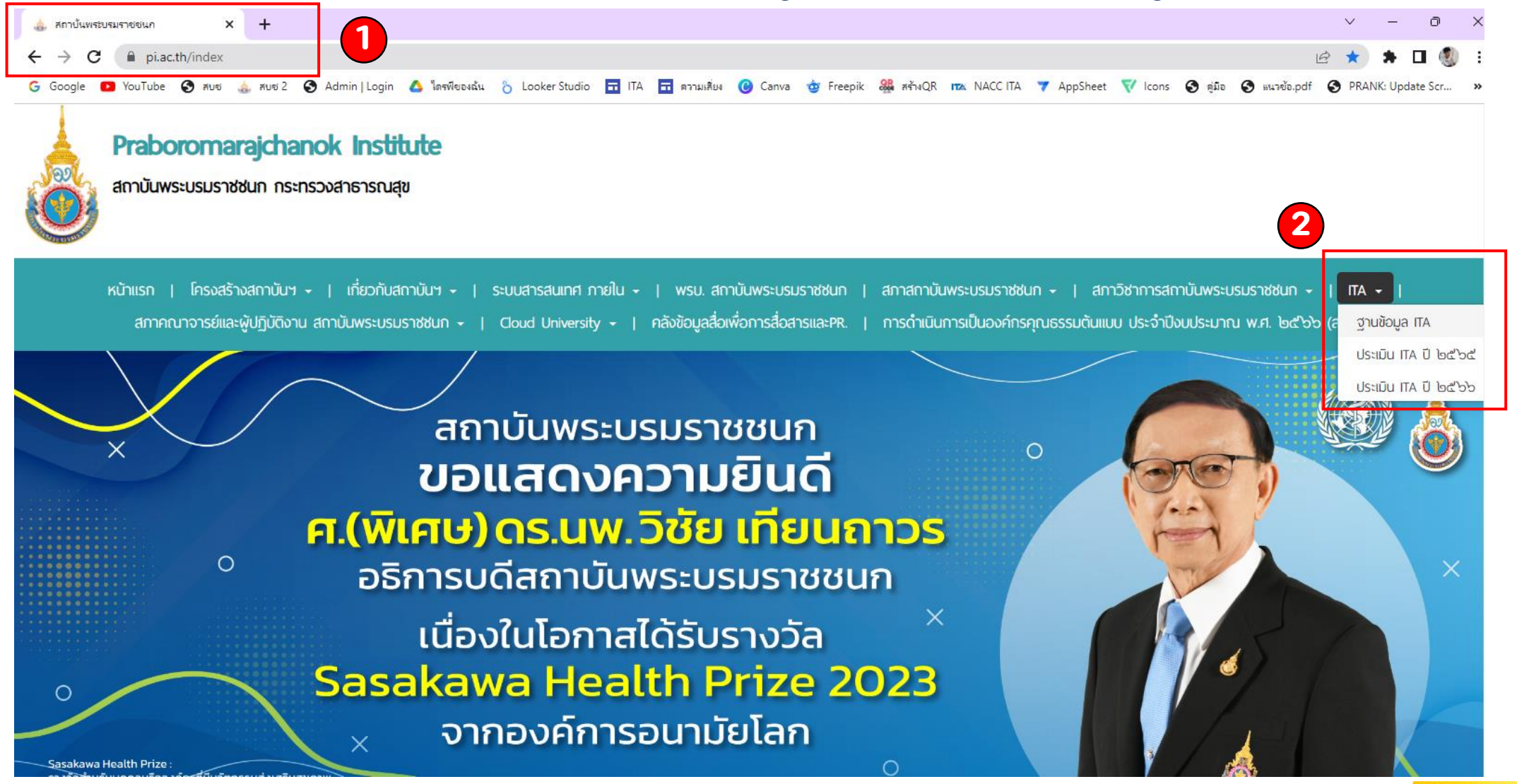

**Wisdom for Community** 

### **3. จากนนั้ จะเขา้มาสู่Google Site ของการประเมิน ITA ระดับวิทยาลัย/คณะ**

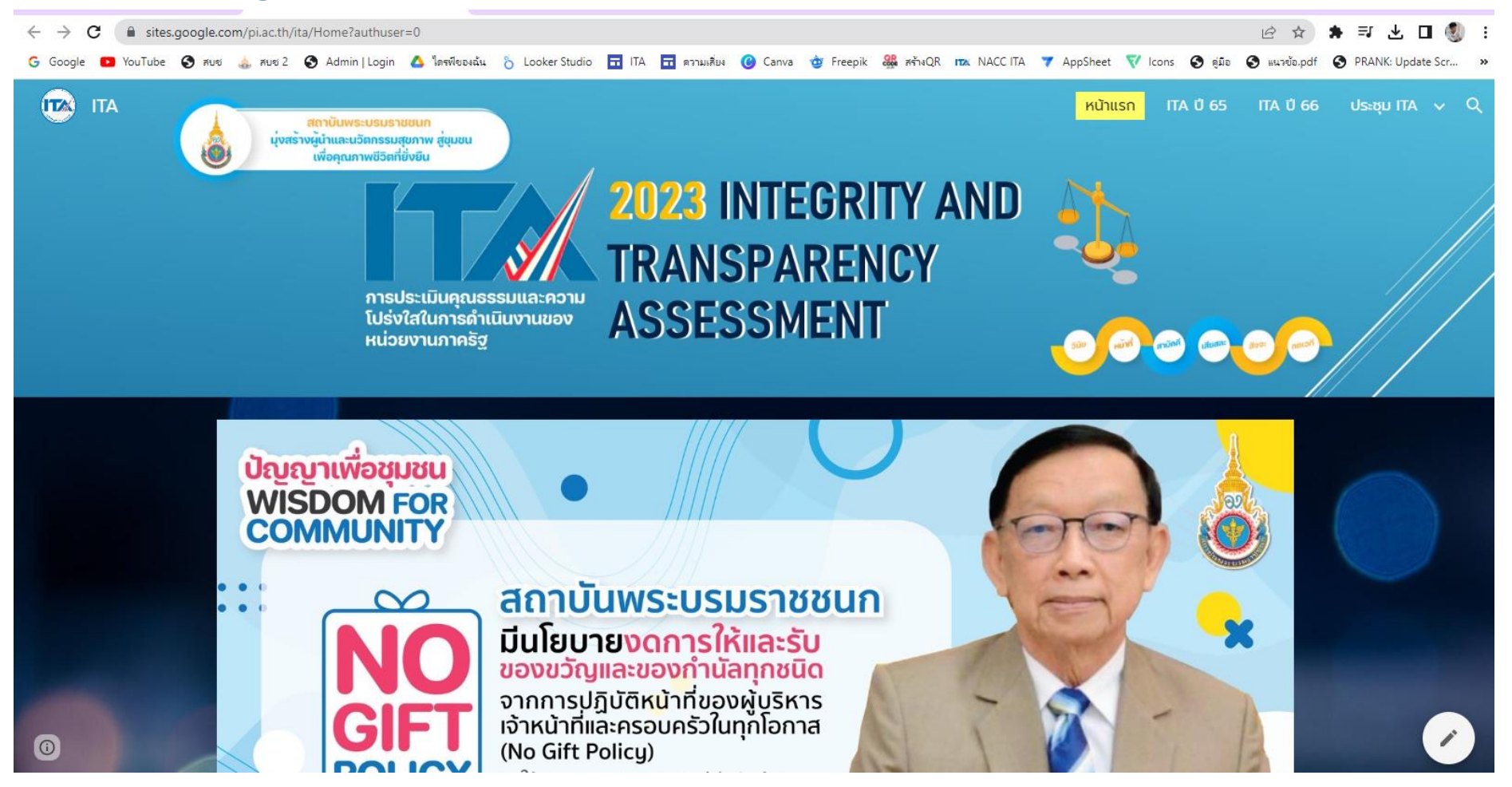

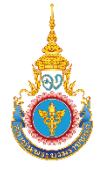

#### **4. ท าการเลื่อนเมาส์ลงมาขา้งล าง แล้วทา การคลิก เพื่อนา เขา้ขอ้ มลู ผู้มสี่ วนได้ส วนเสีย ่ ่ ใหว้ ิทยาลัยกรอกจา นวนเต ็ มของ IIT และ EIT**

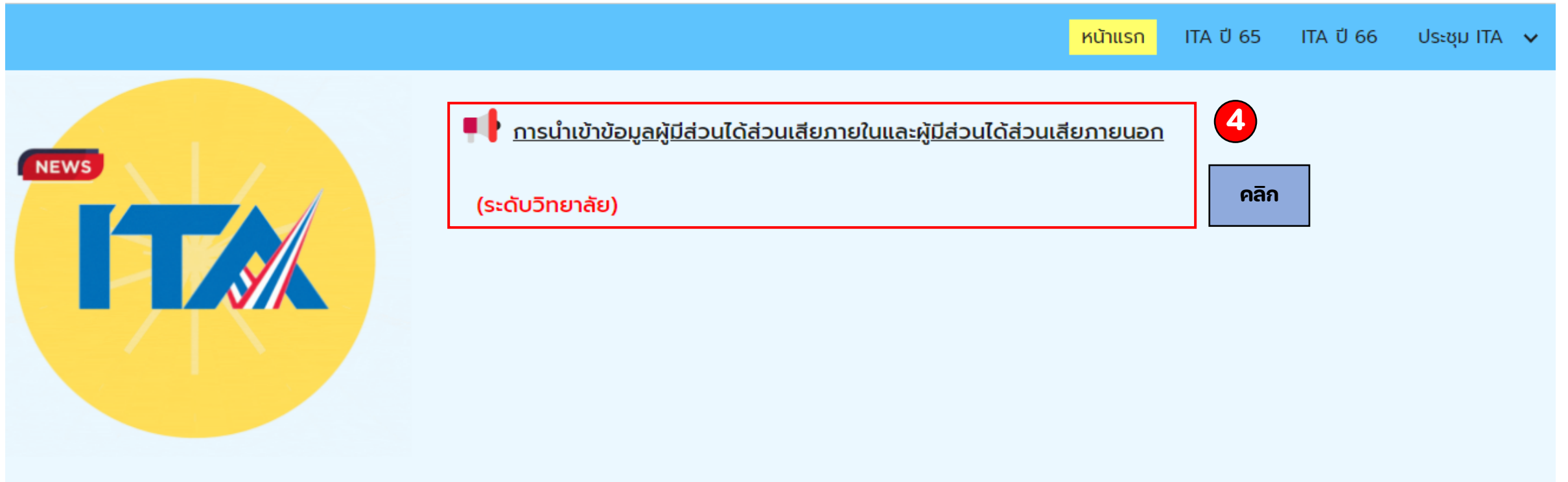

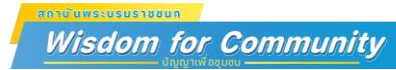

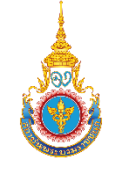

## **การน าเข ้ าข ้ อม ู ล ประเมิน ITA ของวิทยาลัย**

**- ขั้นตอนลงทะเบียน ผ านทาง Google form ่**

## **https://forms.gle/uQx1dopSAs6ipgJ87**

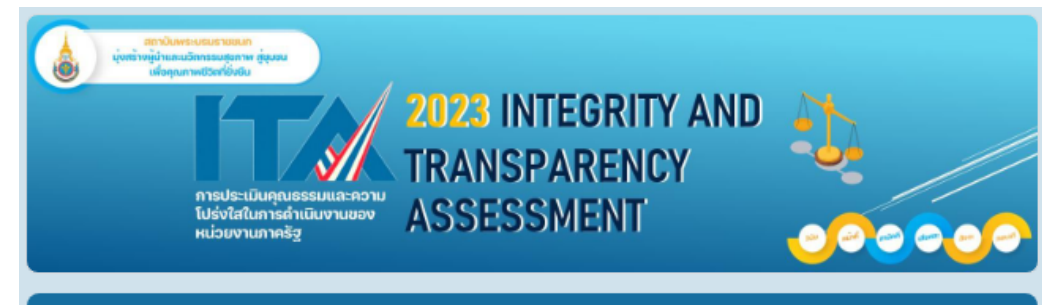

### ึการนำเข้าข้อมูลผู้มีส่วนได้ส่วนเสียภายใน และผู้มีส่วนได้ส่วนเสียภายนอก

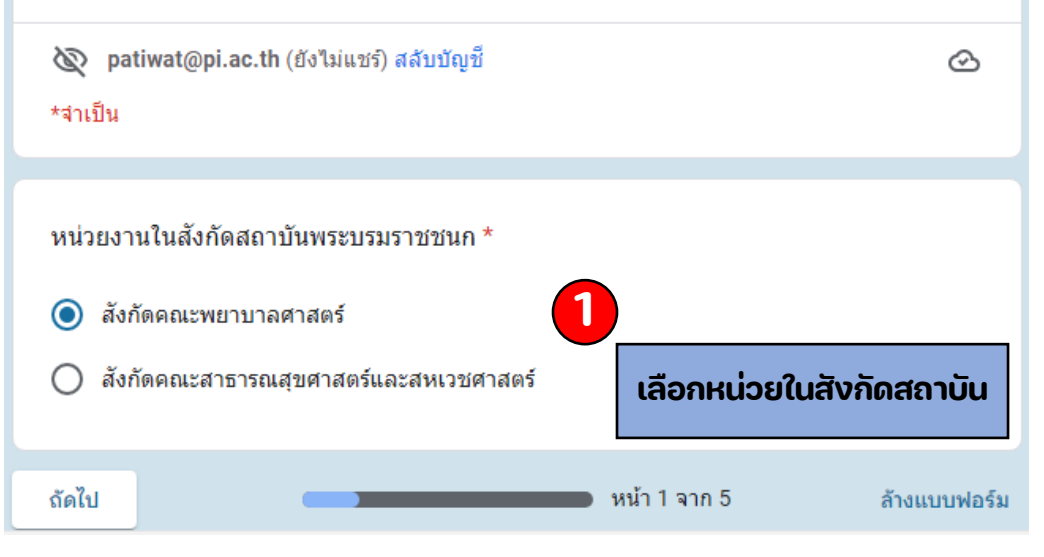

#### 2023 INTEGRITY AND **TRANSPARENCY ASSESSMENT** โปร่งใสในการดำเนินงานของ หน่วยงานภาครัว ึการนำเข้าข้อมูลผู้มีส่วนได้ส่วนเสียภายใน และผู้มีส่วนได้ส่วนเสียภายนอก (S) patiwat@pi.ac.th (ยังไม่แชร์) สลับบัญชื่  ⊙ \*จำเป็น ้การนำเข้าข้อมูลผู้มีส่วนได้ส่วนเสียภายในและผู้มีส่วนได้ส่วนเสียภายนอก สังกัดคณะพยาบาลศาสตร์ \* **2** เลือก **เลือกชื่อวิทยาลัย**หน้า 2 จาก 5 กลับ ถัดไป ล้างแบบฟอร์ม

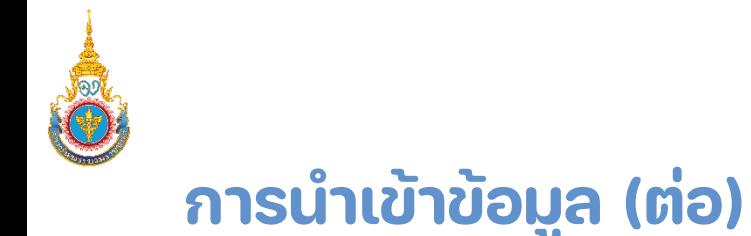

### ึการนำเข้าข้อมูลผู้มีส่วนได้ส่วนเสียภายใน และผู้มีส่วนได้ส่วนเสียภายนอ**ก**

patiwat@pi.ac.th (ยังใม่แชร์) สลับบัญชี Ø.

∞

\*จำเป็น

#### ิ การนำเข้าข้อมูลผู้มีส่วนได้ส่วนเสียภายใน (IIT)

่ คำชี้แจง : โปรดใส่จำนวนผู้มีส่วนได้ส่วนเสียภายใน ได้แก่ บุคลากรของหน่วยงาน ตั้งแต่ระดับผู้บริหาร ข้าราชการ พนักงานราชการ พนักงานกระทรวงสาธารณสุข ลูกจ้างประจำ ลูกจ้างชั่วคราว และจ้างเหมา ่ บริการ ที่ปฏิบัติงานมาเป็นเวลาไม่น้อยกว่า 1 ปี

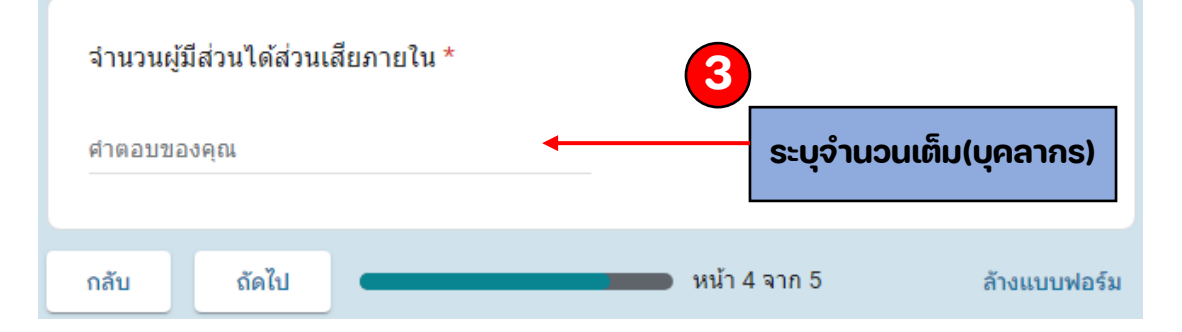

### ึการนำเข้าข้อมูลผู้มีส่วนได้ส่วนเสียภายใน และผู้มีส่วนได้ส่วนเสียภายนอก

simpatiwat@pi.ac.th (ยังไม่แชร์) สลับบัญชื่

ᢙ

\*จำเป็น

#### การนำเข้าข้อมูลผู้มีส่วนได้ส่วนเสียภายนอก (EIT)

ี คำชี้แจง : โปรดใส่ข้อมลบคคล นิติบคคล บริษัทเอกชน หรือหน่วยงานของรัฐอื่นที่มารับบริการหรือมา ติดต่อตามภารกิจของหน่วยงาน ตั้งแต่เริ่มปีงบประมาณจนถึงวันที่ส่งข้อมูล ทั้งงานหลักของหน่วยงาน ่ งานจัดซื้อจัดจ้างหรือการจัดหาพัสด และงานสนับสนนอื่น ๆ ทั้งนี้ ให้ใส่ข้อมลทั้งหมดเท่าที่มีและที่ ้หน่วยงานสามารถให้ข้อมูลได้ โดยข้อมูลนี้จะไม่มีการเปิดเผยต่อสาธารณะและใช้เพื่อการเก็บข้อมูล ้สำหรับการประเมิน ITA เท่านั้น

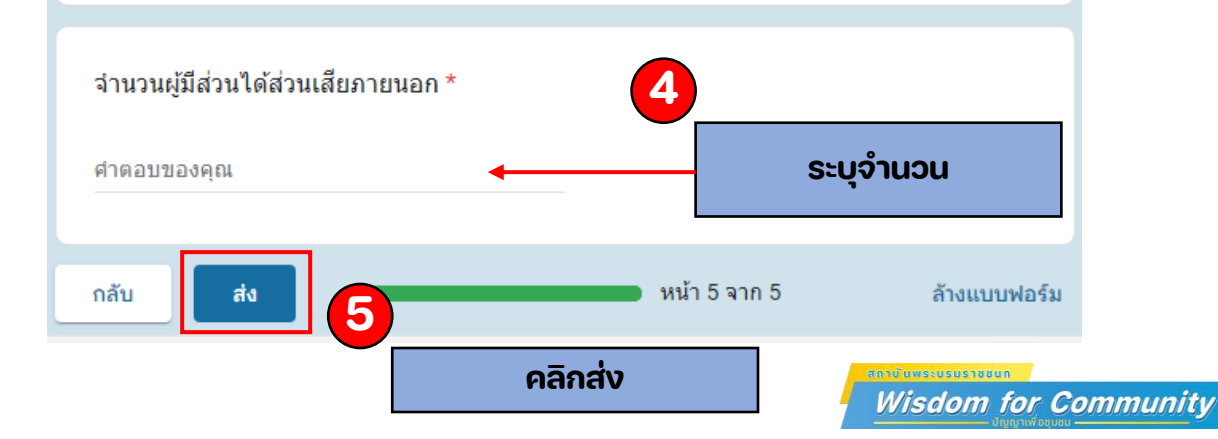

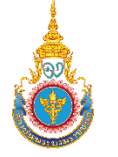

#### **ขั้นตอน การตอบแบบวัดการรับรู้ของผู้มีส วนได้ส วนเสียภายใน(Internal Integrity and ่ ่ Transparency Assessment : IIT)**

**ท าการเลื่อนเมาส์ลงมาข้างล าง แล้วท าการคลิก การตอบแบบวัดการรับรู้ของผู้มีส วนได้ส วนเสีย ่ ่ ่ ภายใน (Internal Integrity and Transparency Assessment : IIT)**

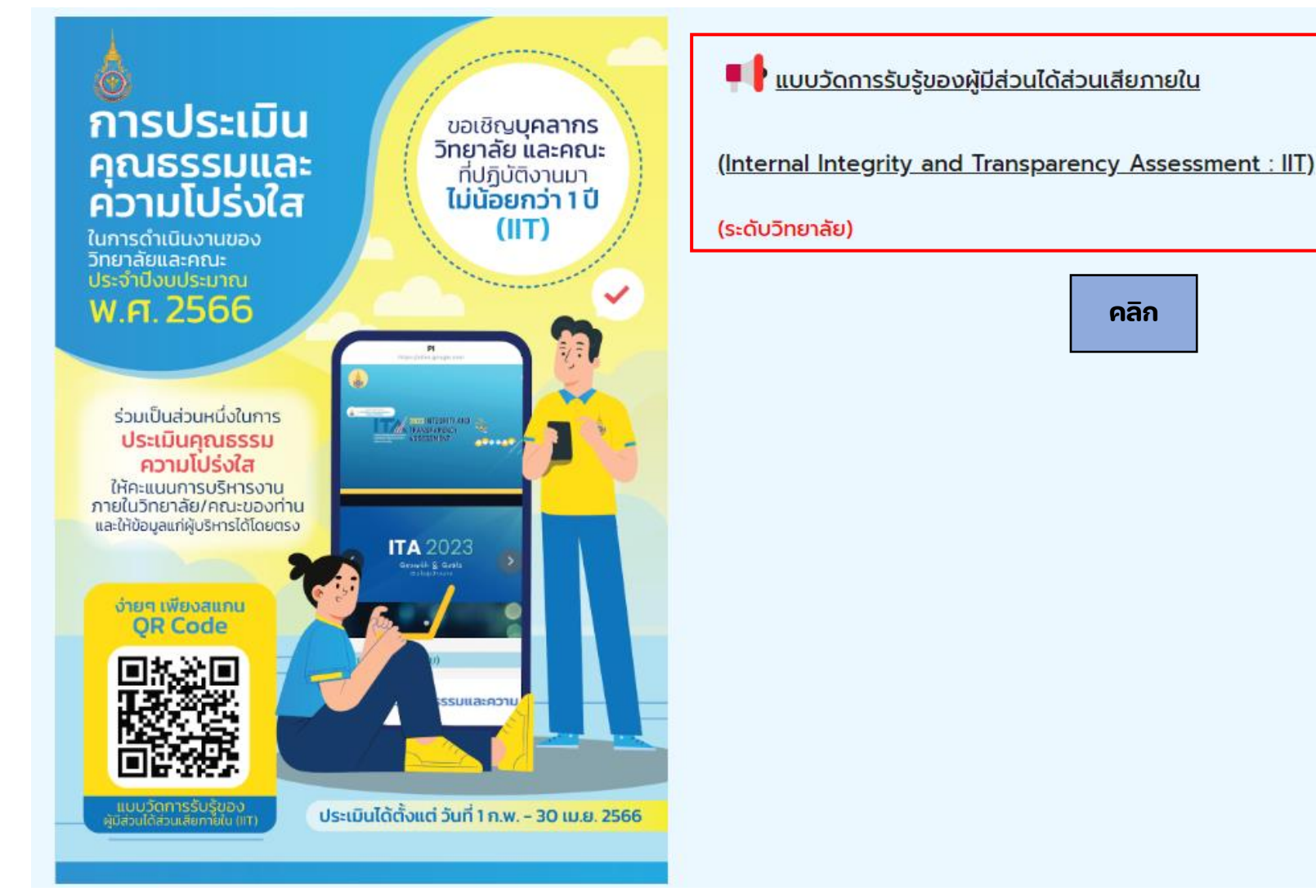

daniuws.ususnaun **Wisdom for Community** 

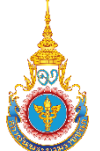

## **การประเมิน ITA ของวิทยาลัย**

**- ขนั้ ตอน การตอบแบบวัดการรับรู้ ของผู้มสี่ วนได้ส วนเสียภายใน ่**

**(Internal Integrity and Transparency Assessment : IIT) ผ านทาง Google form ่**

## **https://forms.gle/zjZ78Doau uyVRcM2A**

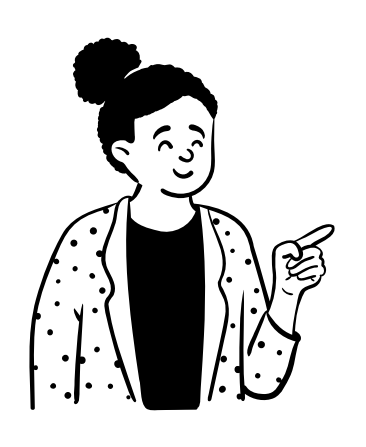

\*จำเป็น

ถัดไป

หน่วยงานในสังกัดสถาบันพระบรมราชชนก \*

สังกัดคณะสาธารณสุขศาสตร์และสหเวชศาสตร์

สังกัดคณะพยาบาลศาสตร์

**INTEGRITY AND ASSESSMENT** โปร่งใสในการคำเนินงานของ หน่วยงานภาคริง แบบวัดการรับรู้ของผู้มีส่วนได้ส่วนเสีย ภายใน (Internal Integrity and **Transparency Assessment: IIT)** patiwat@pi.ac.th (ยังไม่แชร์) สลับบัญชื่ ᢙ

**1**

หน้า 1 จาก 9

**เลือกหน่วยในสังกัดสถาบัน**

ล้างแบบฟอร์ม

**Wisdom for Community** 

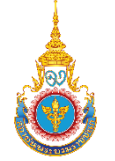

 $\mathcal{E}(\mathcal{E})$ 

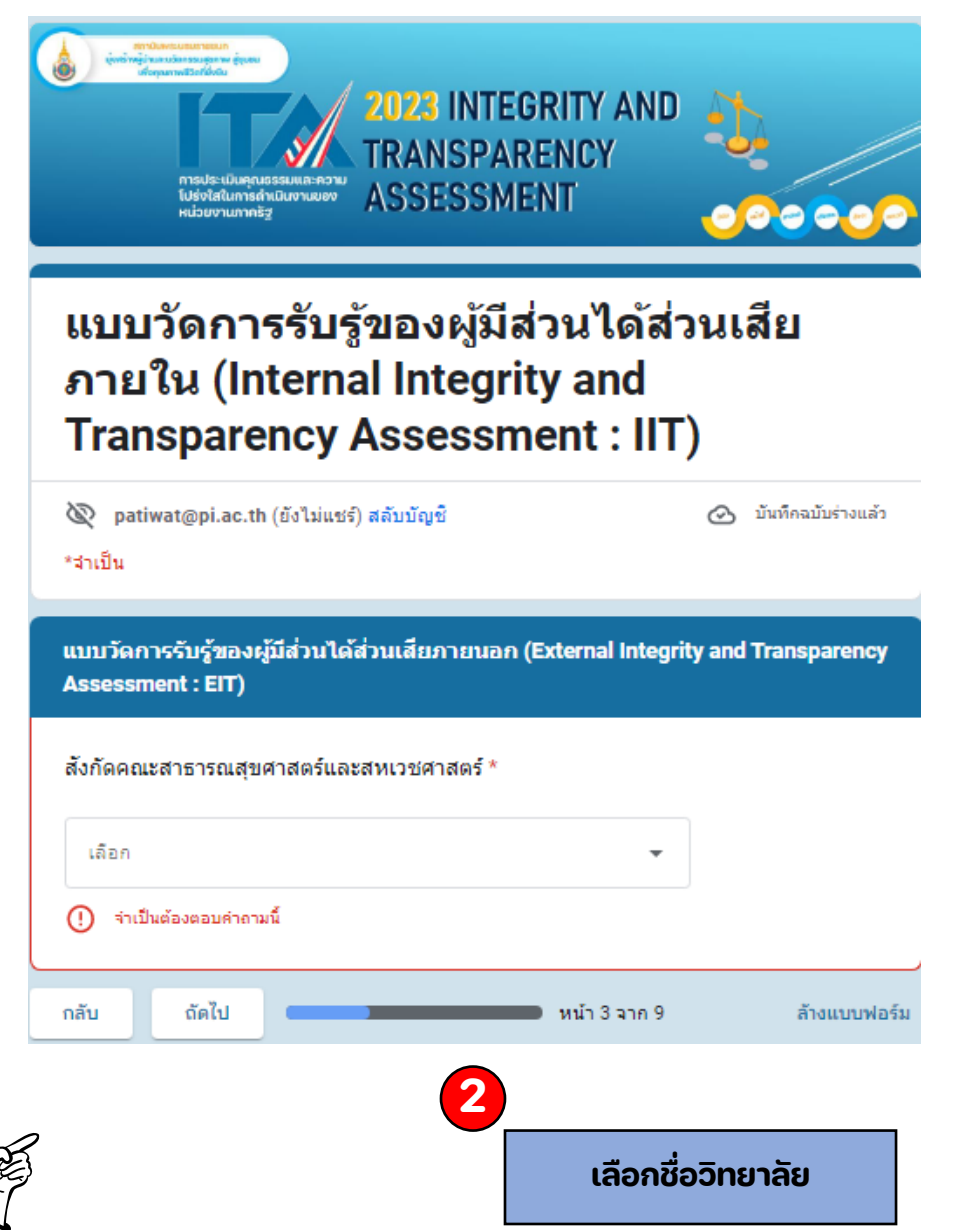

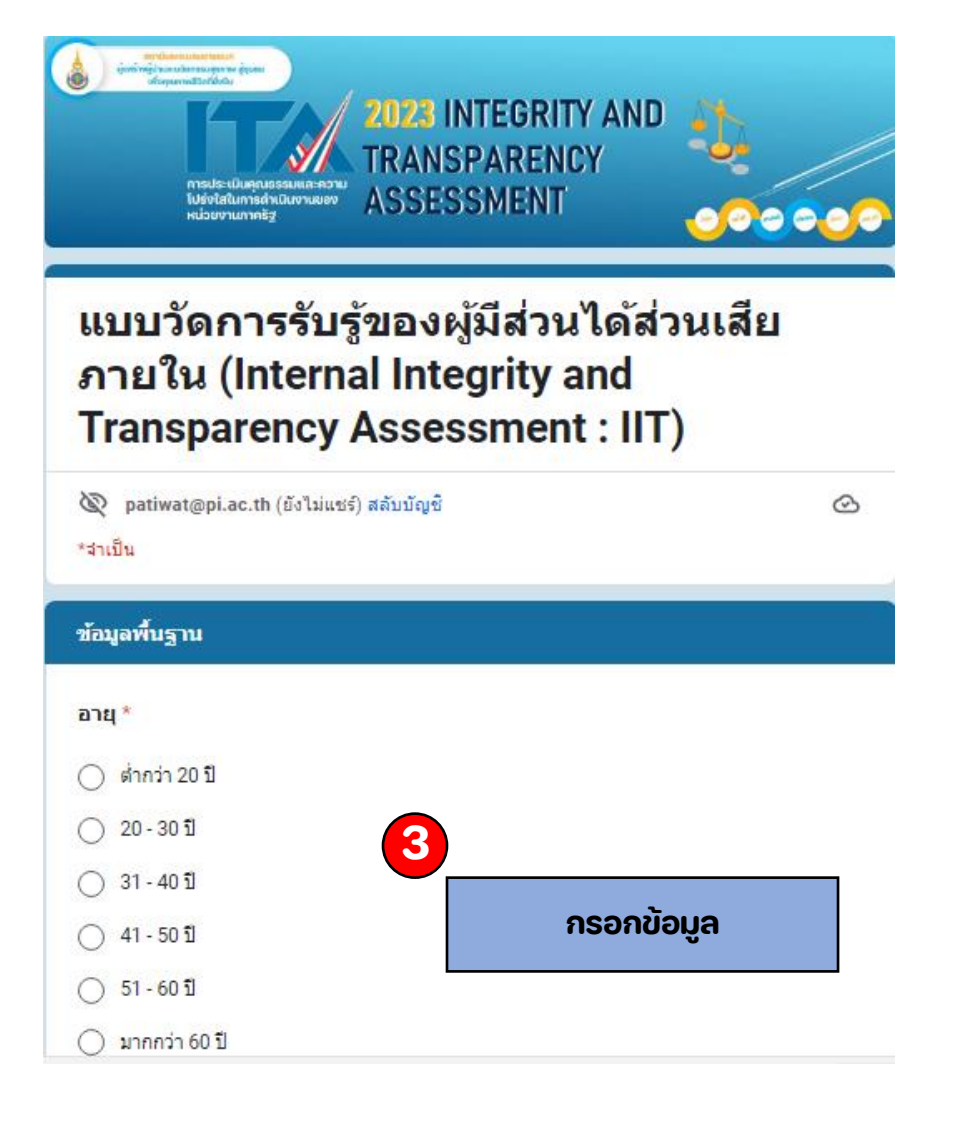

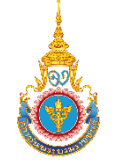

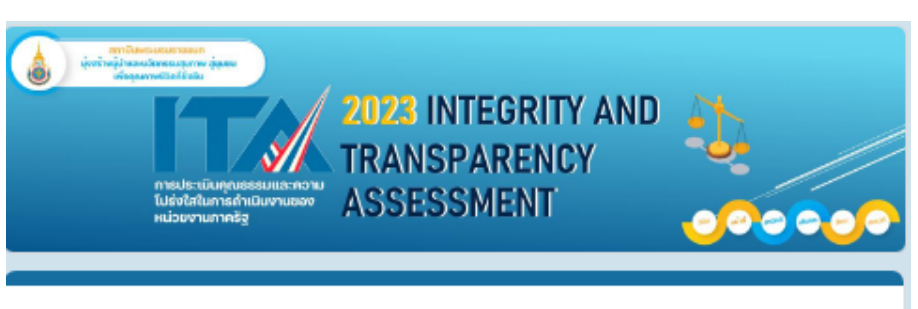

#### แบบวัดการรับรู้ของผู้มีส่วนได้ส่วนเสีย ภายใน (Internal Integrity and **Transparency Assessment: IIT)**

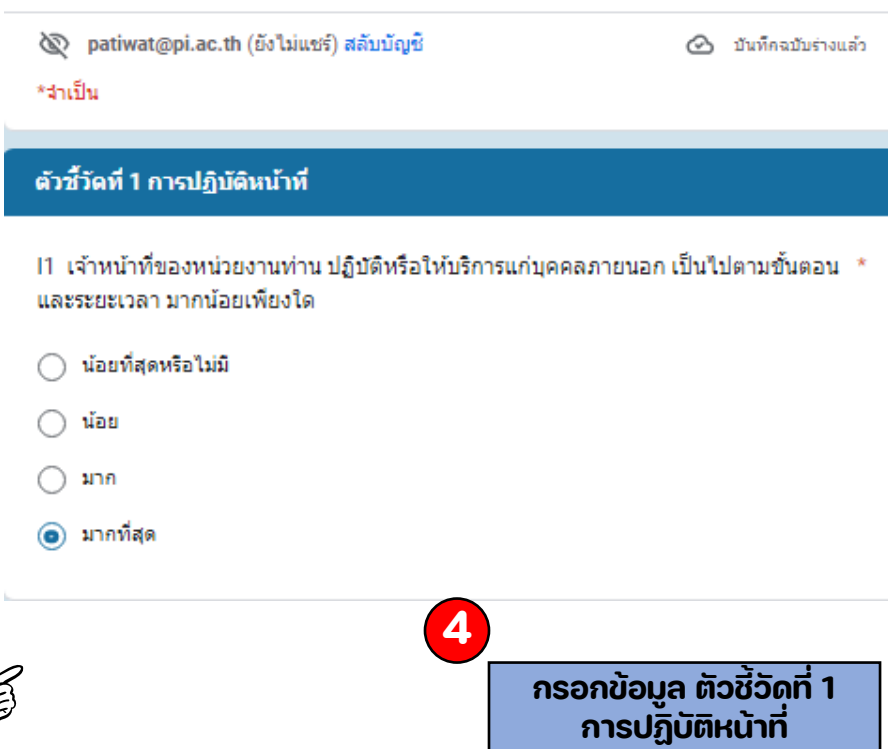

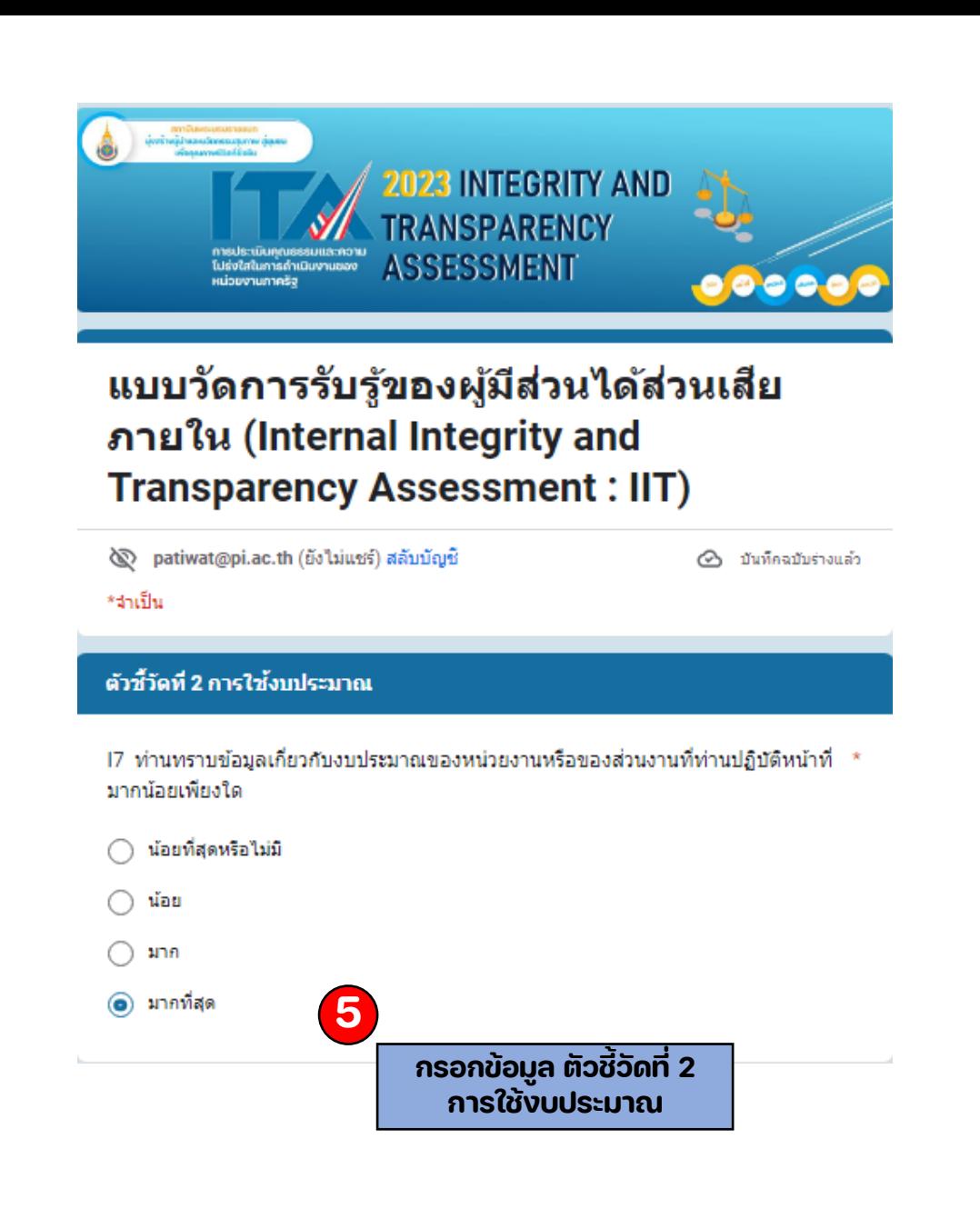

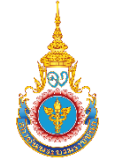

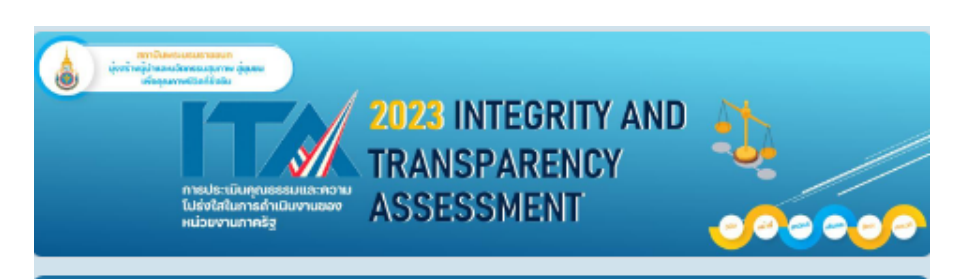

### แบบวัดการรับรู้ของผู้มีส่วนได้ส่วนเสีย ภายใน (Internal Integrity and **Transparency Assessment: IIT)**

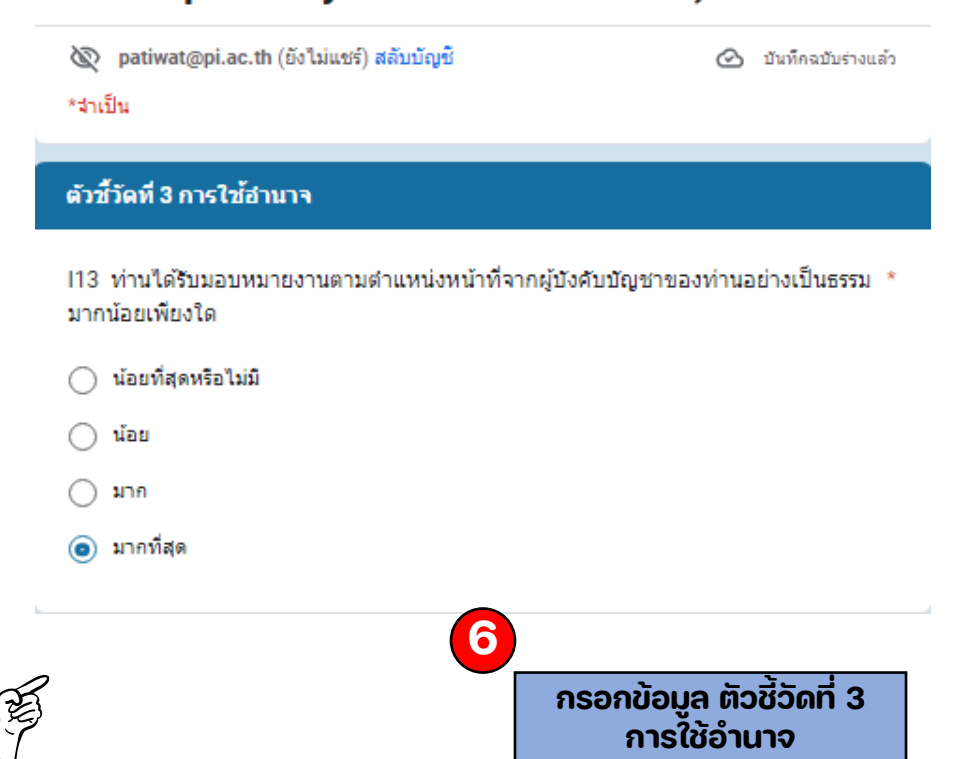

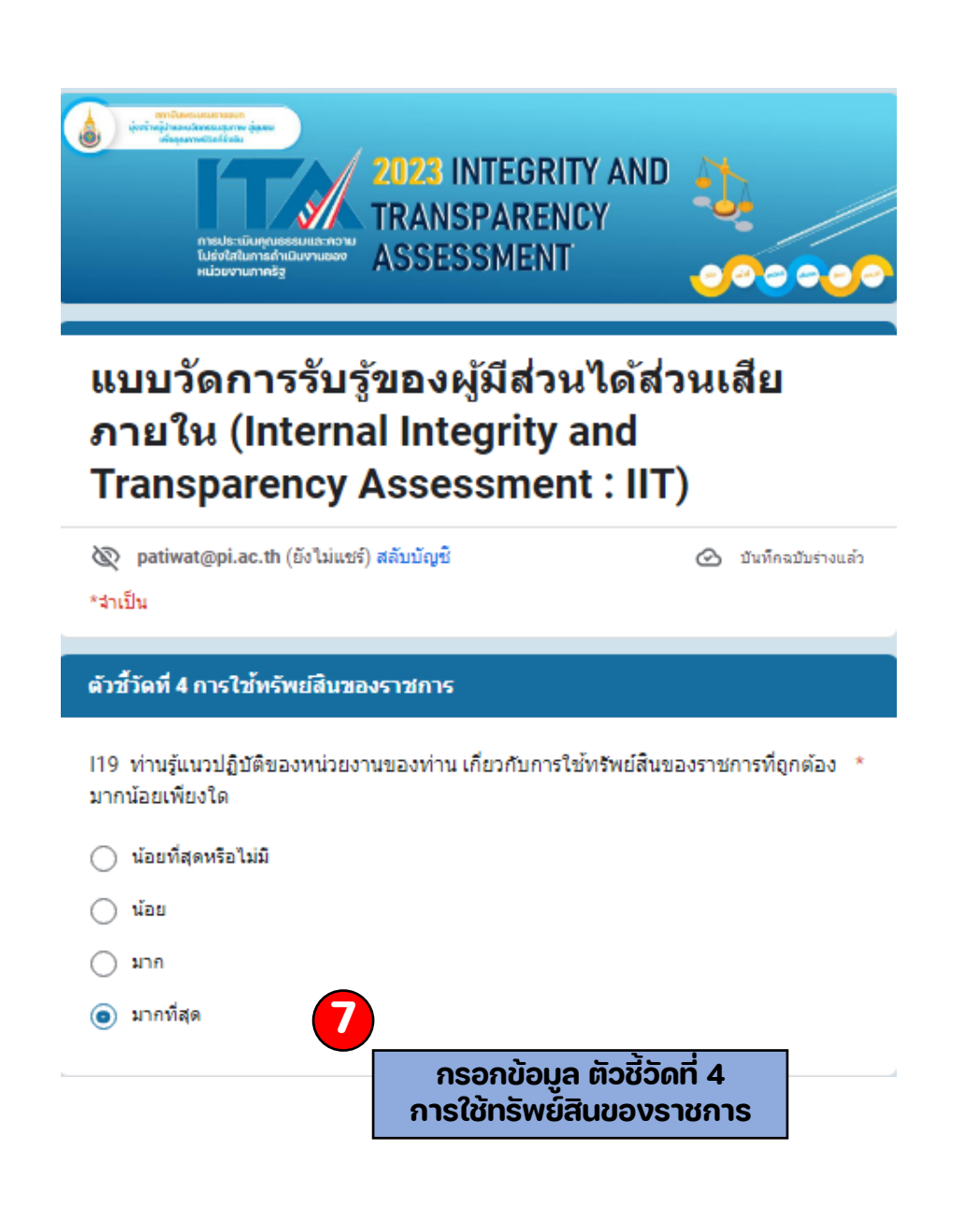

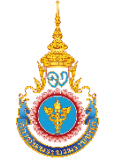

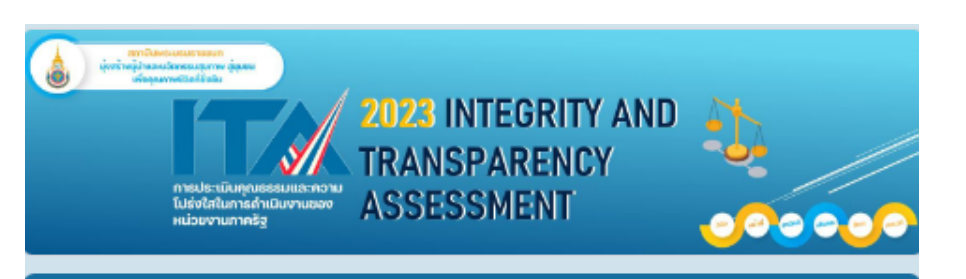

### แบบวัดการรับรู้ของผู้มีส่วนได้ส่วนเสีย ภายใน (Internal Integrity and **Transparency Assessment: IIT)**

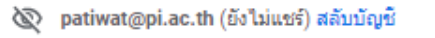

⊘้า บันทึคฉบับร่างแล้ว

\*จำเป็น

#### ้ตัวซี้วัดที่ 5 การแก้ไขปัญหาการทุจริต

125 ผู้บริหารสูงสุดของหน่วยงานของท่าน ให้ความสำคัญกับการแก้ไขปัญหาการทุจริตและ \* ประพฤติมิชอบ มากน้อยเพียงใด

- น้อยที่สุดหรือไม่มี
- น้อย ◯
- มาก ∩
- (๑) มากที่สุด

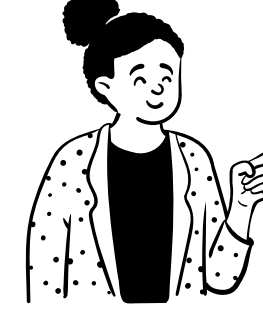

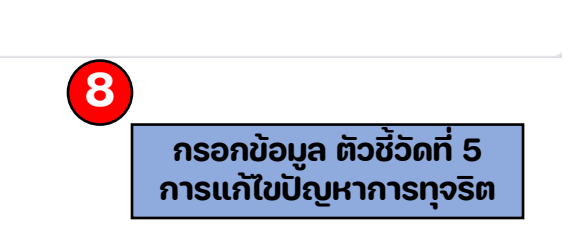

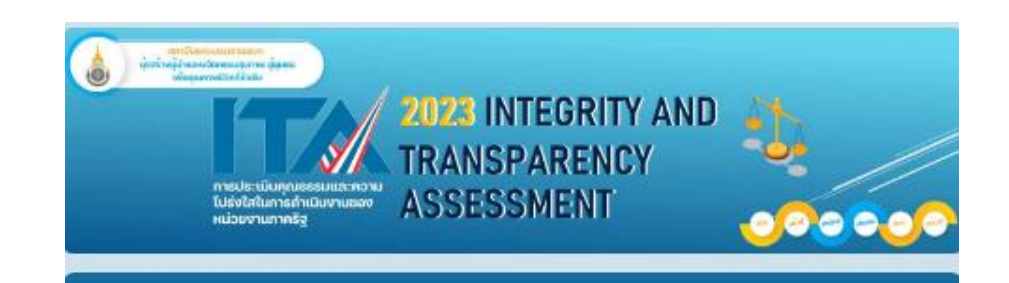

### แบบวัดการรับรู้ของผู้มีส่วนได้ส่วนเสีย ภายใน (Internal Integrity and **Transparency Assessment: IIT)**

เราได้บันทึกคำตอบของคุณไว้แล้ว

#### ส่งคำตอบเพิ่มอีก

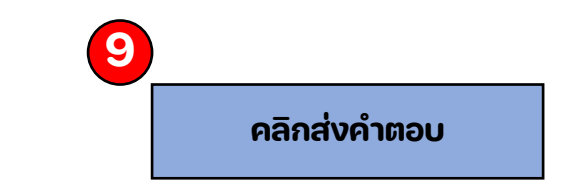

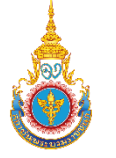

**ขั้นตอน การตอบแบบวัดการรับรู้ของผู้มีส วนได้ส วนเสียภายนอก (External Integrity ่ ่ and Transparency Assessment : EIT)**

> **ท าการเลื่อนเมาส์ลงมาข้างล าง แล้วท าการคลิก การตอบแบบวัดการรับรู้ของผู้มีส วนได้ส วนเสีย ่ ่ ่ ภายนอก (External Integrity and Transparency Assessment : EIT)**

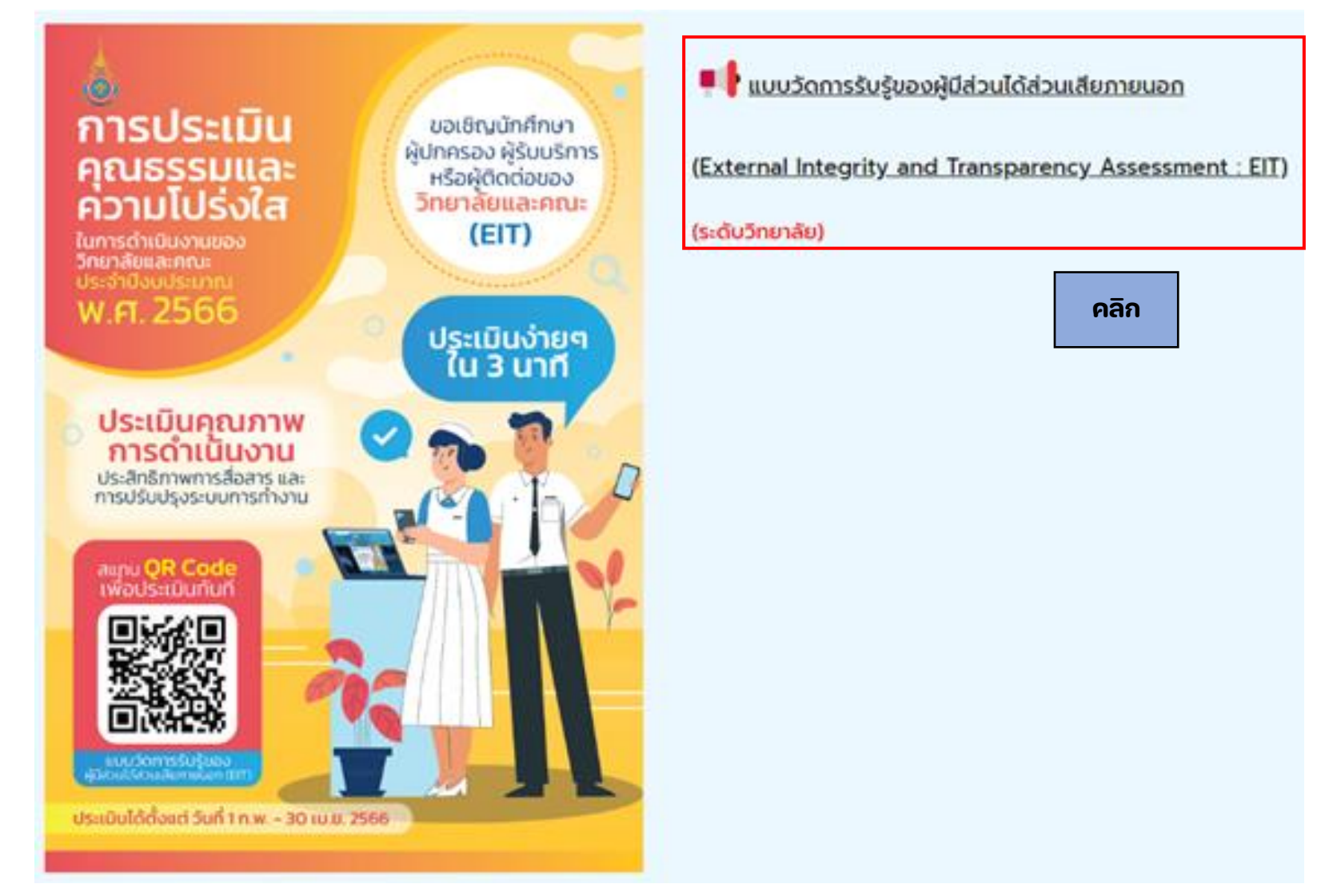

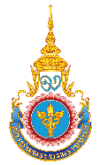

## **การประเมิน ITA ของวิทยาลัย**

**- ขนั้ ตอน การตอบแบบวัดการรับรู้ ของผู้มสี่ วนได้ส วนเสียภายนอก ่**

**(External Integrity and Transparency Assessment : EIT)**

**ผ านทาง Google form ่**

## **https://forms.gle/fbVLBisXS Rfzoeza6**

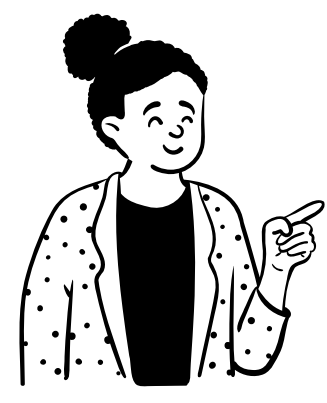

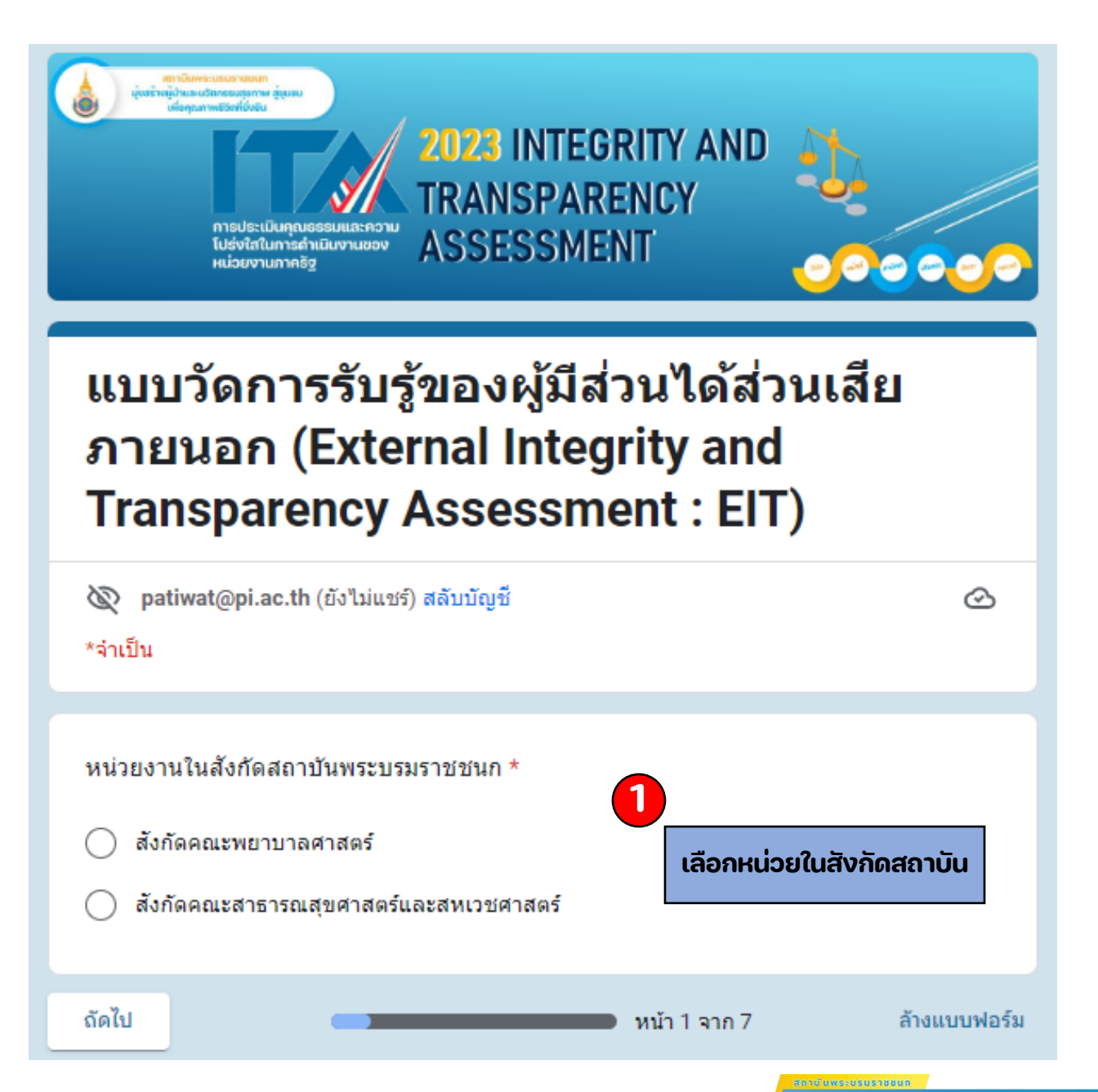

**Wisdom for Community** 

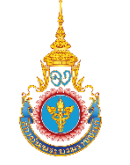

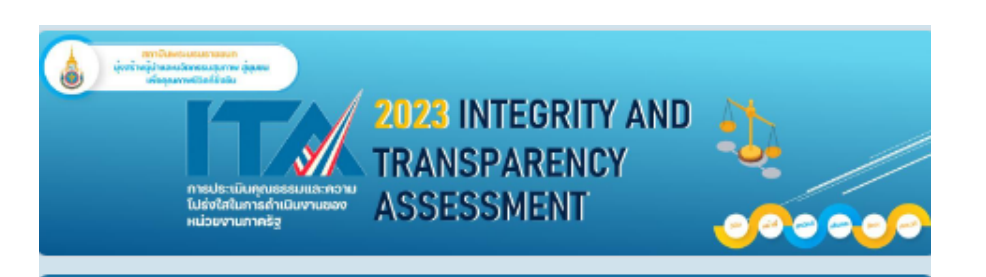

### แบบวัดการรับรู้ของผู้มีส่วนได้ส่วนเสีย ภายนอก (External Integrity and **Transparency Assessment: EIT)**

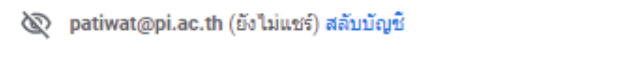

```
*จำเป็น
```
แบบวัดการรับรู้ของผู้มีส่วนได้ส่วนเสียภายนอก (External Integrity and Transparency **Assessment: EIT)** 

 $\circledcirc$ 

#### สังกัดคณะพยาบาลศาสตร์ \*

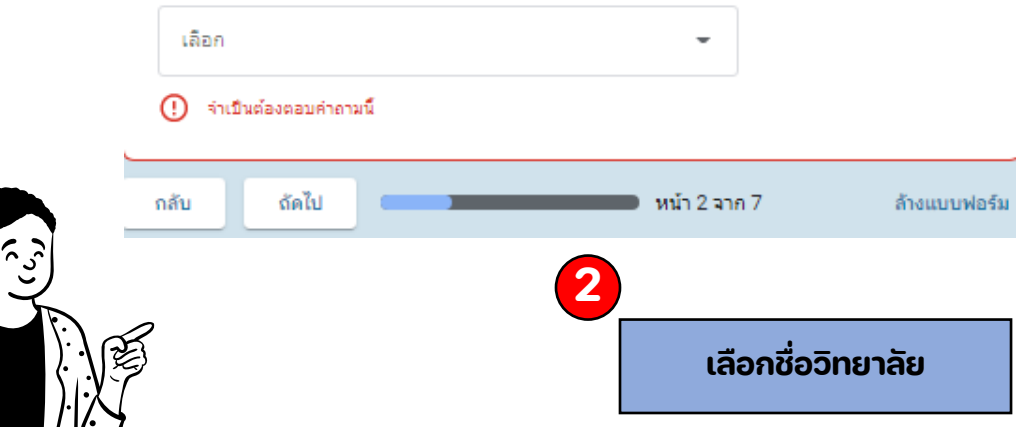

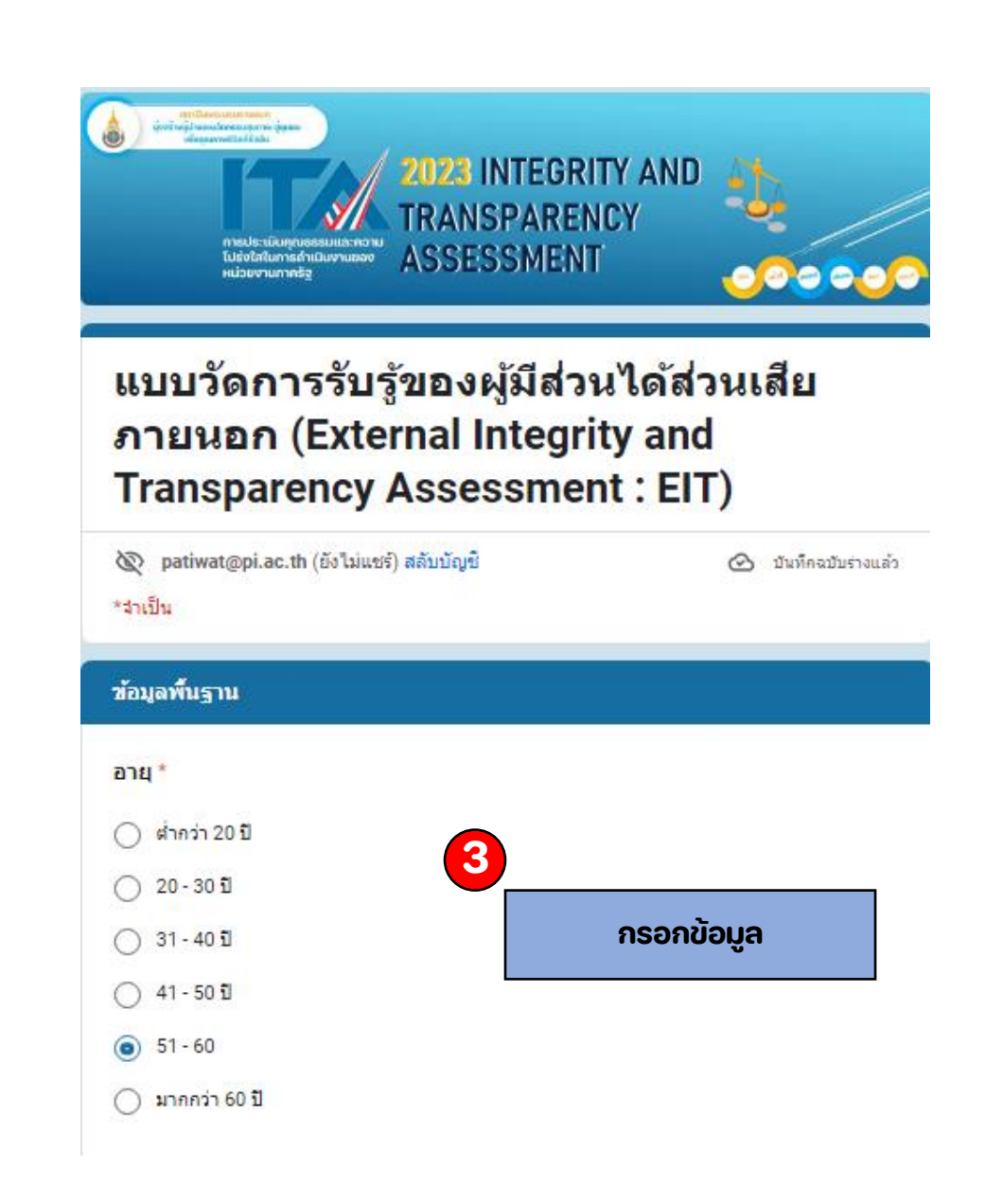

**Wisdom for Community** 

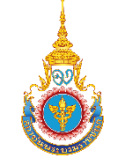

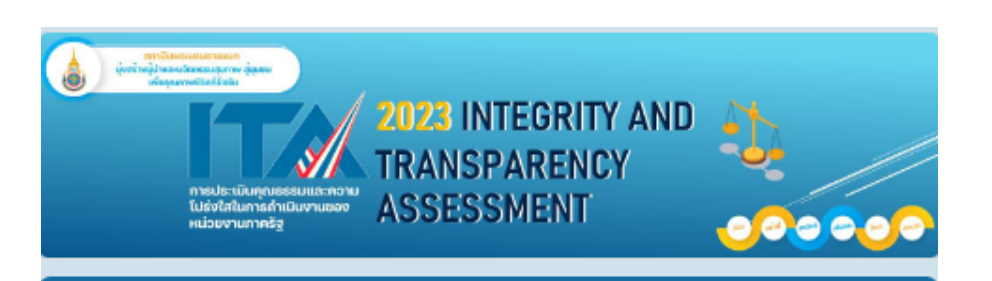

### แบบวัดการรับรู้ของผู้มีส่วนได้ส่วนเสีย ภายนอก (External Integrity and **Transparency Assessment: EIT)**

<br />
patiwat@pi.ac.th (ยังไม่แชร์) สลับบัญชั

\*จำเป็น

้ตัวซี้วัดที่ 6 คุณภาพการดำเนินงาน

E1 หน่วยงานปฏิบัติหรือให้บริการแก่ท่าน เป็นไปตามขั้นตอนและระยะเวลา มากน้อยเพียง ใด

น้อยที่สุดหรือไม่มีเลย

() น้อย

(ี)มาก

มากที่สุด

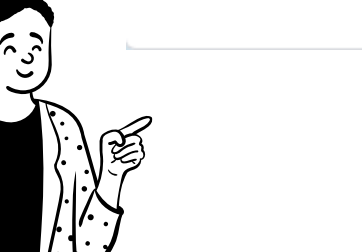

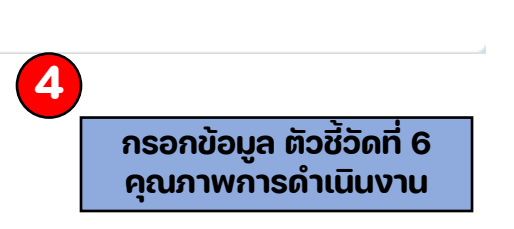

 ⊙

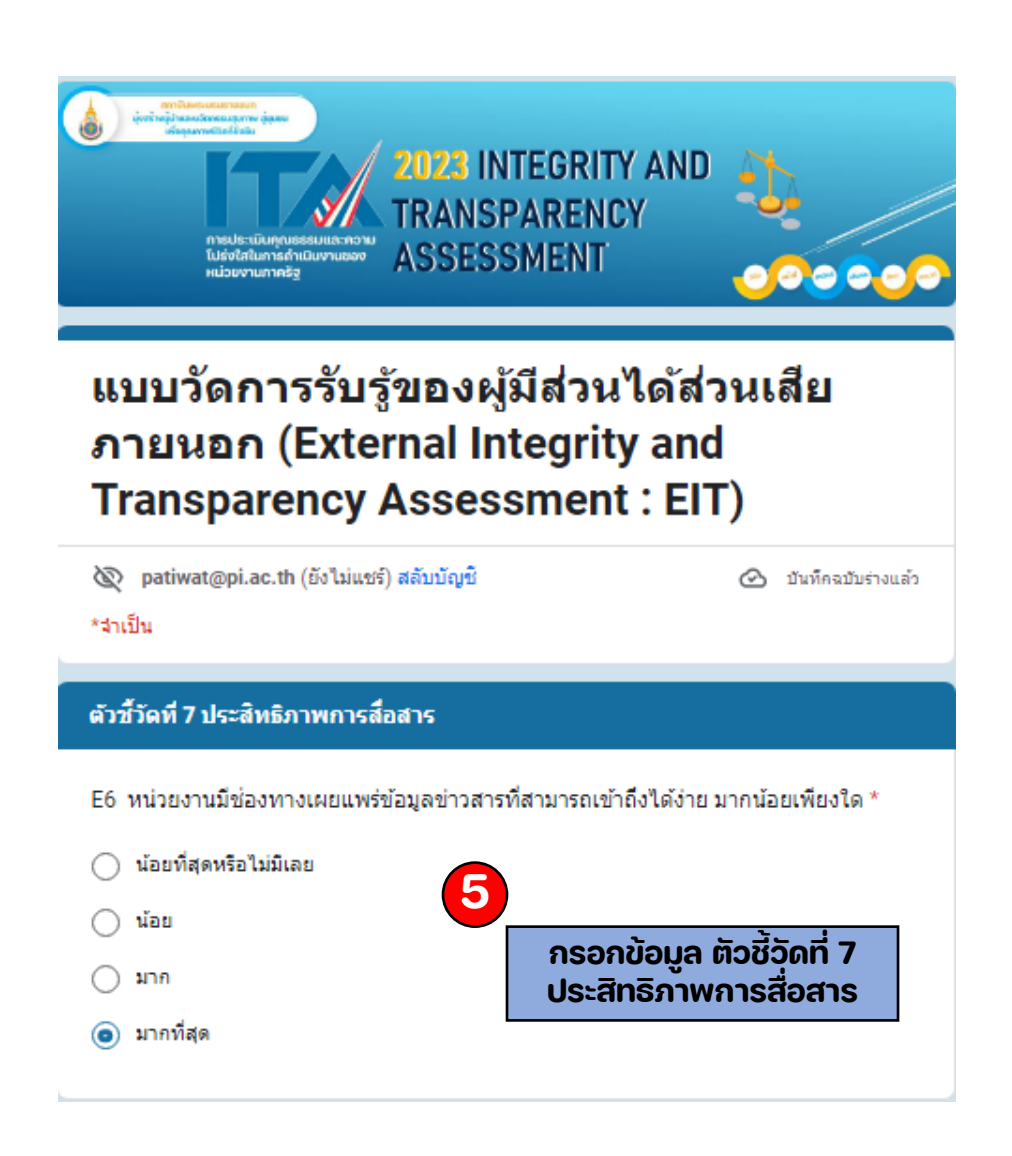

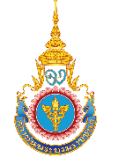

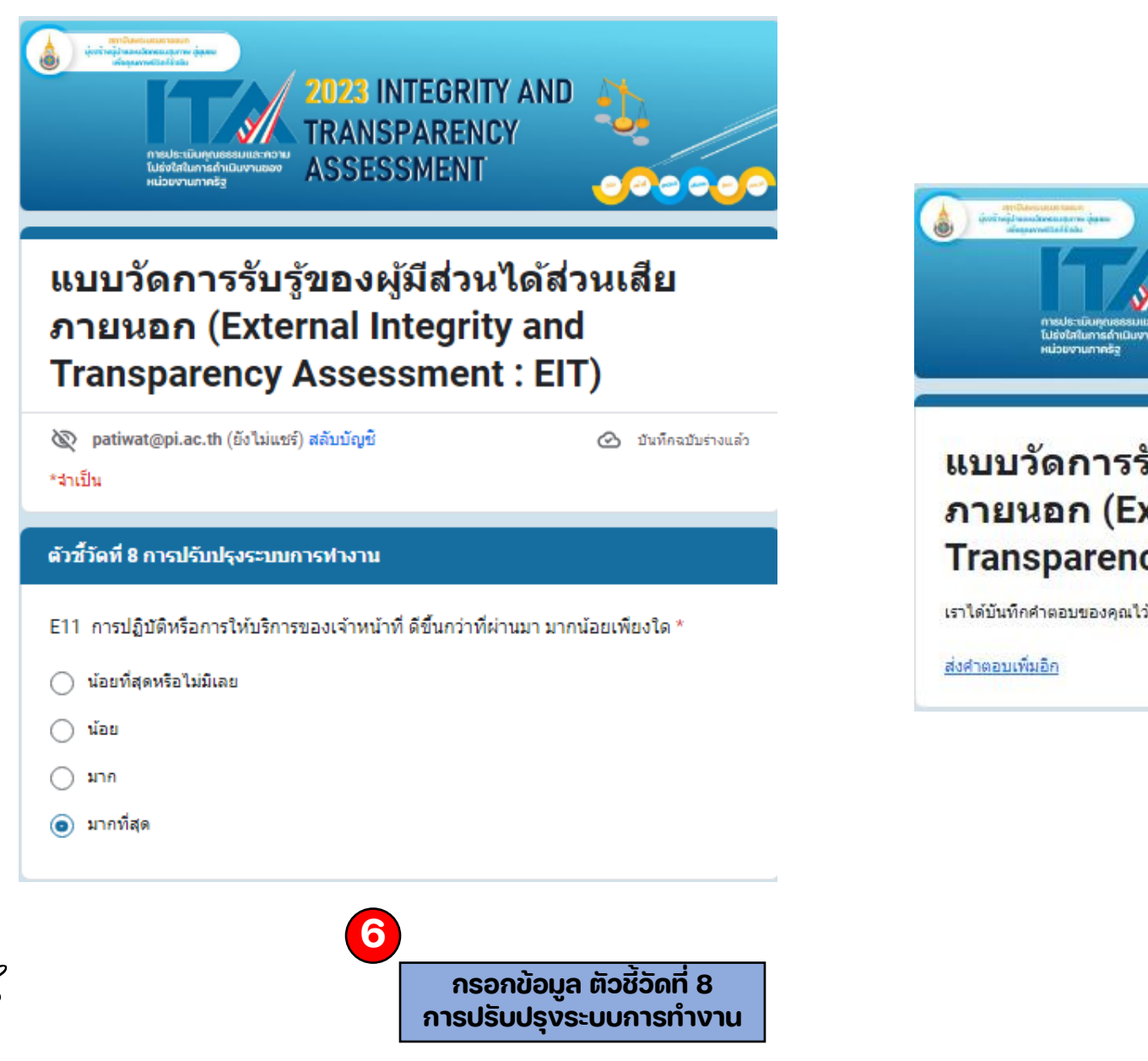

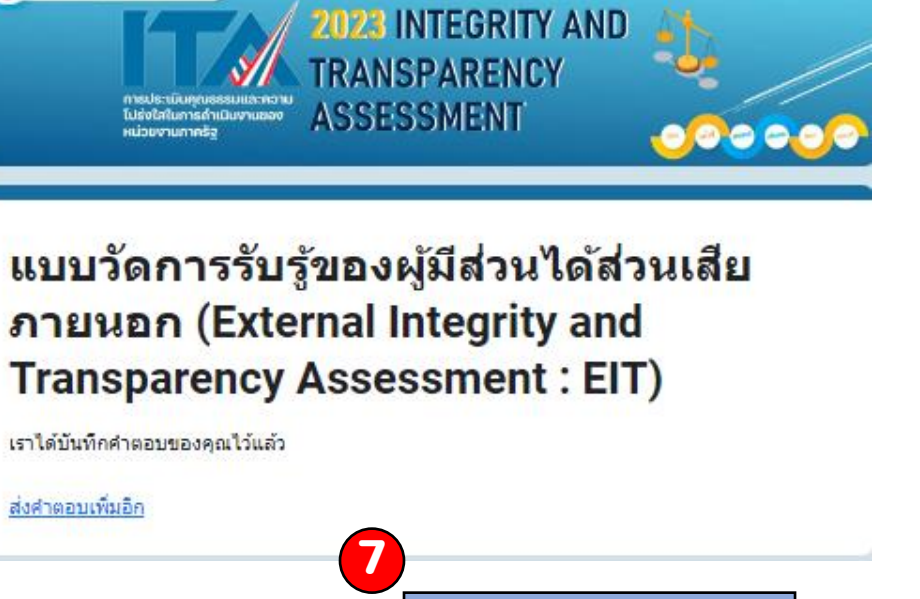

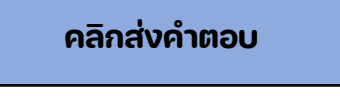

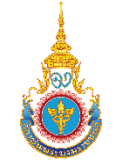

## **แบบวัด OIT แบบวัดการเปิดเผยข ้ อม ู ลสาธารณะ**

## **(Open Data Integrity and Transparency Assessment: OIT)**

 $\hat{\bm{\cdot}}$ จัดทำหลักฐานแสดงหลักฐานเปิดเผยข้อมูลในเว็บไซต์หลักของวิทยาลัยได้ 2 ตัวชี้วัด ได้แก่

## **ตัวชี้วัดที่ 9 การเปิดเผยขอ้ มลู OIT**

ตัวชี้วัดย่อยที่ 9.1 ข้อมูลพื้นฐาน ข้อมูลพื้นฐาน การประชาสัมพันธ์การปฏิสัมพันธ์ข้อมูล ู่ตัวชี้วัดย่อยที่ 9.2 การบริหารงาน การดำเนินงาน การปฏิบัติงาน และการให้บริการ ตัวชี้วัดย่อยที่ 9.3 การจัดซื้อจัดจ้าง การจัดซื้อจัดจ้างหรือการจัดหาพัสดุ ตัวชี้วัดย่อยที่ 9.4 การบริหารและพัฒนาทรัพยากรบุคคล การบริหารและพัฒนาทรัพยากรบุคคล ตัวชี้วัดย่อยที่ 9.5 การส่งเสริมความโปร่งใส<sub>่การจัดการเรื่องร้องเรียนการทุจริตและประพฤติมิชอบ การเปิดโอกาสให้เกิดการมีส่วนร่วม</sub>

## **ตัวชี้วัดที่ 10 การป้องกนัการทจุ ริต OIT**

้ ตัวชี้วัดย่อยที่ 10.1 การดำเนินการเพื่อป้องกันการทุจริต นโยบาย No Gift Policy การประเมินความเสี่ยงเพื่อป้องกันการทุจริต แผนป้องกันการทุจริต

ตัวชี้วัดย่อยที่ 10.2 มาตรการส่งเสริมคุณธรรมและความโปร่งใส มาตรการเสริมสร้างมาตรฐานทางจริยธรรม มาตรการส่งเสริมความโปร่งใสและป้องกันการทุจริตภายในหน่วยงาน

### **แนวทางในการจด ั ส งข ้ อม ู ล OIT ่**

## **(ระดับวิทยาลัย)**

- **1. ผู้รับผิดชอบ OIT ของวิทยาลัย** โดยด าเนินการดังนี้
	- 1.1 เข้าสู่ Google form ที่สถาบันกำหนด
	- 1.2 กรอกข้อมูลให้ครบถ้วนและแนบหลักฐาน ผ่าน URL
- **2. กระบวนการส งข้อมูล OIT จะต้องระบุข้อมูลให้ครบถ้วนทั้ง 3 ส วน ่ ่** ได้แก่
	- 2.1 มี / ไม่มี
	- 2.2 URL เพื่อเชื่อมโยงไปสู่ข้อมูล
	- 2.3 ระบุคำอธิบายเพิ่มเติมประกอบคำตอบ

## **ค าอธิบายเพิ่มเติม**

1) วิทยาลัยต้องตอบข้อมูลให้ครบถ้วนทุกข้อและ ด าเนินการให้ เสร็จสิ้นภายในกรอบระยะเวลาที่ ก าหนด

2) วิทยาลัยสามารถเพิ่มช่องสำหรับระบุ URL ได้ แต่ควรเป็นURL ที่เกี่ยวข้องโดยตรงกับข้อ ค าถามนั้นเท่านั้น และไม่ควรเกิน 10 URL ต่อข้อ ค าถาม

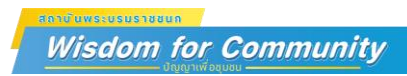

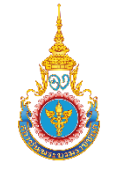

#### **เง ื อนไขทั่ วไปเก ี ยวกับการเปิดเผยข ้ อม ู ล ่ ่** ข้อกำหนดพื้นฐานสำคัญเกี่ยวกับการเปิดเผยข้อมูล บนเว็บไซต์ของวิทยาลัย **่ ซ ึ งถ ื อเป็ นเง ื อนไขทั่ วไปในการประเมินแบบวัด OIT ่ ่**

1) เปิดเผยข้อมูลบนเว็บไซต์หลักของวิทยาลัย

2) รักษาและคงสภาพเว็บไซต์หลักของวิทยาลัยให้สาธารณชนสามารถเข้าถึงได้ทุก ุ ช่วงเวลา หากพบว่า เกิดเหตุขัดข้อง หรือปัญหาทางเทคนิคทำให้เว็บใซต์หลักของ ่ ่  $\ddot{\mathbf{c}}$ วิทยาลัยไม่สามารถเข้าถึงได้ชั่วคราว จะต้องแก้ไขให้สามารถเข้าถึงได้โดยเร็วหรือ ่ ภายในระยะเวลา 5 วัน นับแต่วันที*่ไ*ด้รับแจ้งจากคณะกรรมการ ITA สบช. **่** 

3) สะดวกในการเข้าถึงข้อมูลได้ของประชาชนทั่วไป <mark>กรณีวิทยาลัยระบุคำตอบใน</mark> แบบวัด OIT เป็น URL ที่มีลักษณะไฟล์ .pdf หรือ google drive หรือระบุคำตอบ เป็นหน้าแรก (Home page) ของเว็บไซต์วิทยาลัยจะต้องแสดง URL ที่ชัดเจน isdom for Communitv

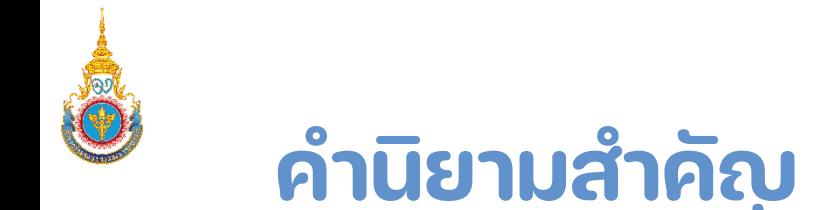

1) "เว็บไซต์" หมายถึง เว็บไซต์หลักของวิทยาลัยที่ใช้ในการสื่อสารต่อสาธารณะ

2) "ข้อมูล" หมายถึง ข้อมูลภาพรวมของวิทยาลัย ไม่ใช่ข้อมูลของส่วนงานหรือภารกิจใดภารกิจหนึ่ง เว้นแต่ ข้อมูลในหมวดการปฏิบัติงาน (O14) และหมวดการให้บริการ (O15 – O18)

3) "อย่างน้อยประกอบด้วย" หมายถึง ข้อมูลจะต้องมีลักษณะตรงตามลักษณะที่กำหนด<mark>อย่างครบถ้วน</mark> ่

้ 4) "ผู้บริหาร" หมายถึง ผู้อำนวยการวิทยาลัย

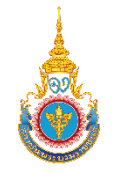

# **กติกา ในการด าเนินงาน ITA ระดับวิทยาลัย**

# **สถาบันพระบรมราชชนก ปีงบประมาณ พ.ศ. 2566**

- 1. OIT จัดทำตามหลักของ ป.ป.ช.
- 2. EIT และ IIT ไม่ระบุ ID card ของผู้ตอบแบบสอบถาม (ระบุวิทยาลัย) **่**
- 3. EIT และ IIT ใช้เกณฑ์ขั้นตำของฐานข้อมูลผู้มีส่วนได้ส่วนเสีย (ร้อยละ 10) เช่น (400/40) **่ ่** ่
- 4. ฐานข้อมูล EIT และ IIT ใช้ฐานข้อมูลเดิมของปี 2565 ของ<u>วิทยาลัย\* ขาดจำนวน 6 แห่</u>ง
- 5. คกก. ITA สถาบันพระบรมราชชนก (ท าหน ้ าที่ ประเมินวิทยาลัย)
- 6. ดำเนินการขั้นตอน ITA ตามปฏิทินที่ สบช. กำหนด

#### **\*\*\*การประเมิน ITA ระดับสถาบัน ท ุ กกอง ท ุ กวิทยาลัย และท ุ กคณะ ม ี ส วนร วม\*\*\*่ ่**

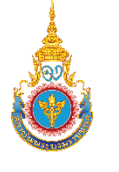

### **ขั้นตอน แบบวัดการเปิดเผยข้อมูลสาธารณะ (Open Data Integrity and Transparency Assessment : OIT)**

**ท าการเลื่อนเมาส์ลงมาข้างล าง แล้วท าการคลิก แบบวัดการเปิดเผยข้อมูลสาธารณะ (Open Data ่ Integrity and Transparency Assessment : OIT)** 

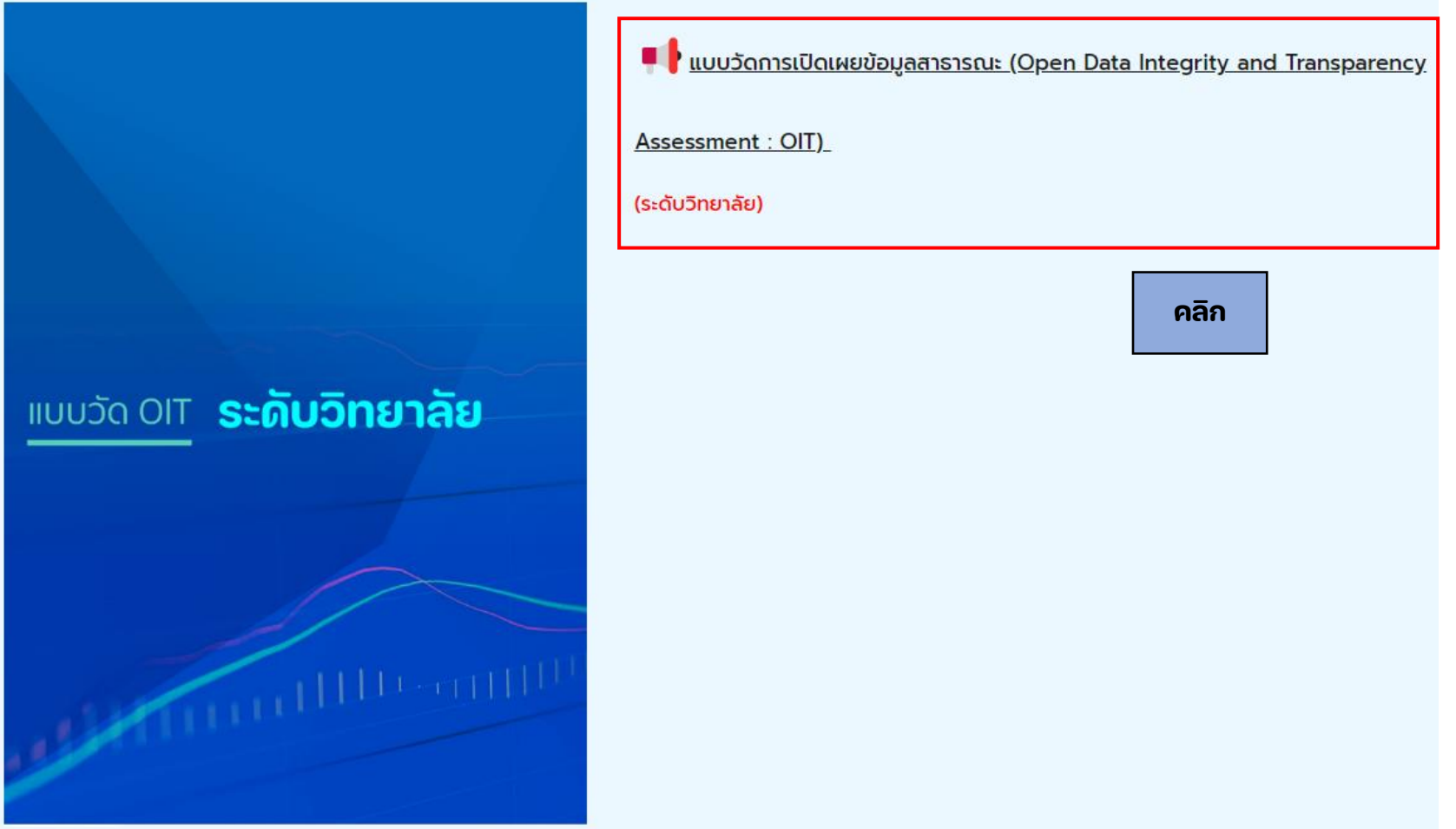

**Wisdom for Community** 

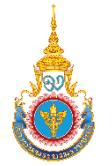

## **การประเมิน ITA ของวิทยาลัย**

**- ขนั้ ตอน แบบวัดการเปิดเผยขอ้ มลู สาธารณะ (Open Data Integrity and Transparency Assessment : OIT) ผ านทาง Google form ่**

## **https://forms.gle/5YZybguD xdz6FwtSA**

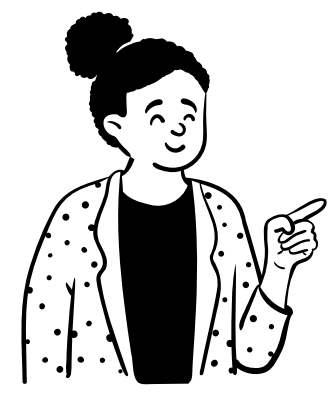

**023 INTEGRITY AND RANSPARENCY ASSESSMENT** โปร่งใสในการดำเนินงานของ หน่วยงานภาครัว ี การเปิดเผยข้อมูลสาธารณะ (Open Data **Integrity and Transparency Assessment: OIT)** หมายเหตุ : ตุตัวอย่าง OIT ของสถาบันพระบรมราชชนก ได้ที่ https://pi.ac.th/page/267 patiwat@pi.ac.th (ยังใม่แชร์) สลับบัญชี ↷ บันทึกฉบับร่างแล้ว \*จำเป็น หน่วยงานในสังกัดสถาบันพระบรมราชชนก \* **1** สังกัดคณะพยาบาลศาสตร์ **เลือกหน่วยในสังกัดสถาบัน**้สังกัดคณะสาธารณสบศาสตร์และสหเวชศาสตร์ ถัดไป ล้างแบบฟอร์ม

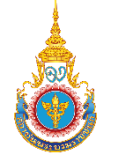

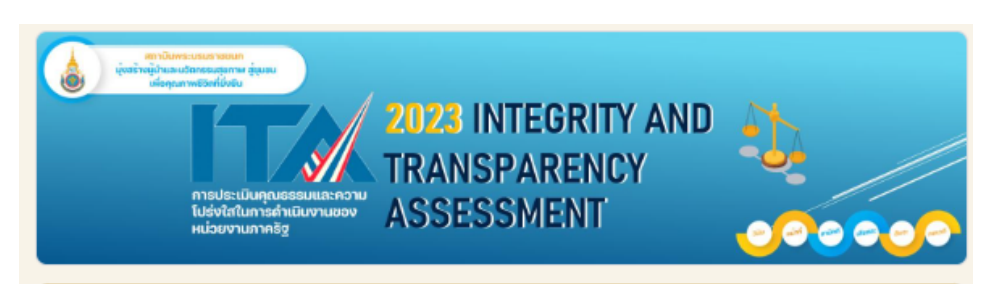

### การเปิดเผยข้อมูลสาธารณะ (Open Data **Integrity and Transparency Assessment: OIT)**

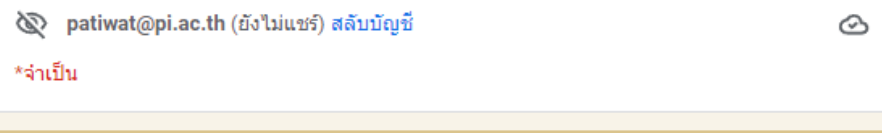

การเปิดเผยข้อมูลสาธารณะ (Open Data Integrity and Transparency Assessment : OIT)

ล้างแบบฟอร์ม

้เลือกชื่อวิทยาลัย

ดูตัวอย่าง OIT ของสถาบันพระบรมราชชนก ได้ที่ https://pi.ac.th/page/267

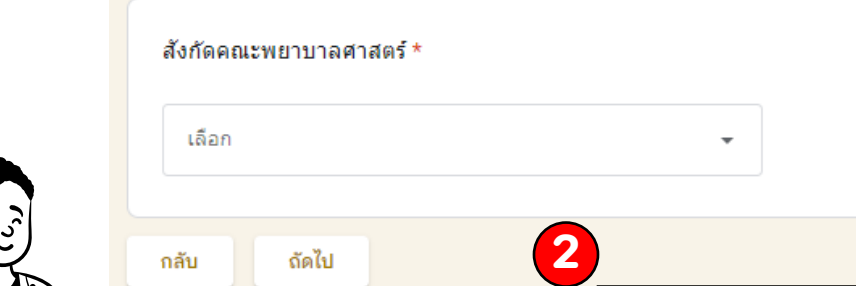

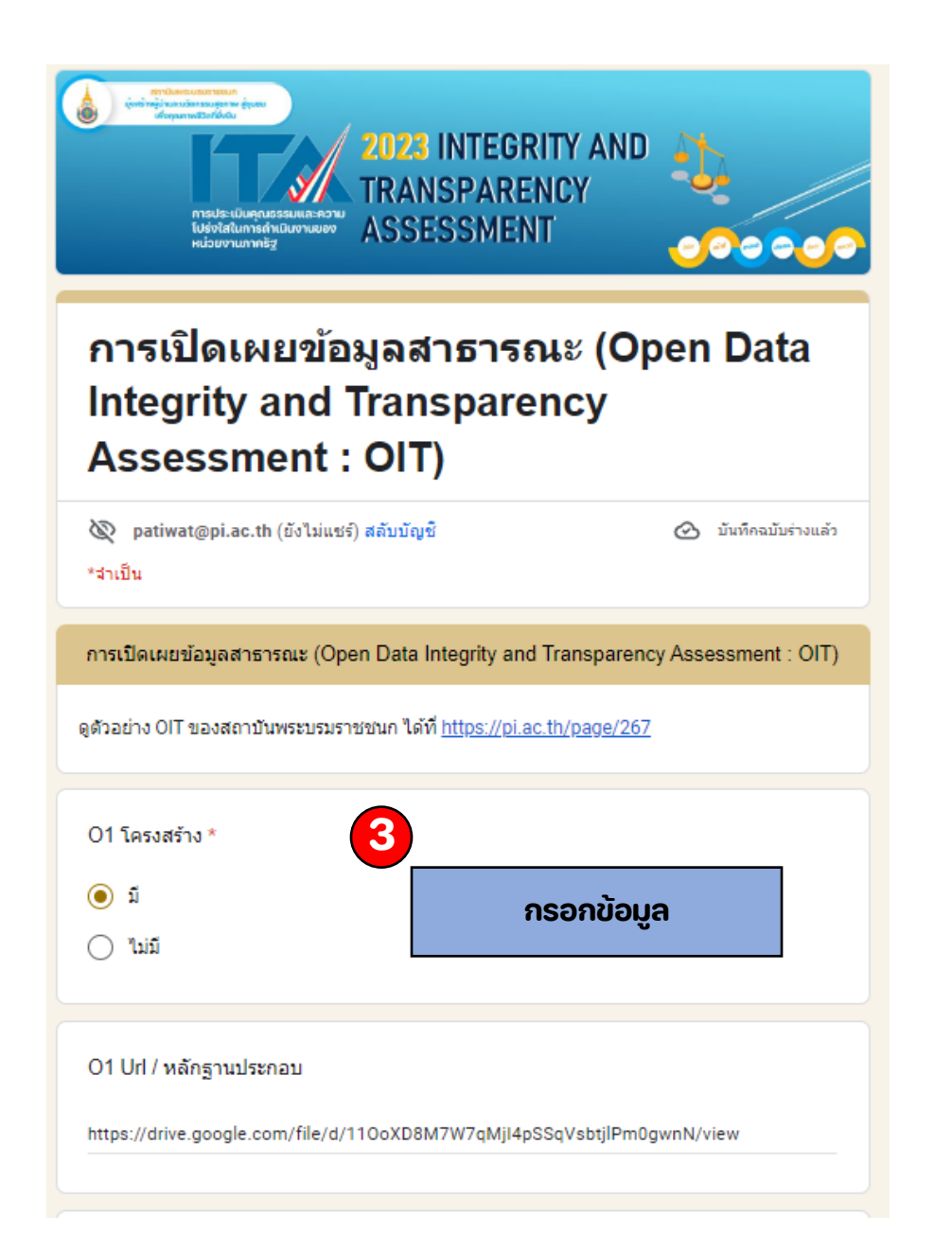

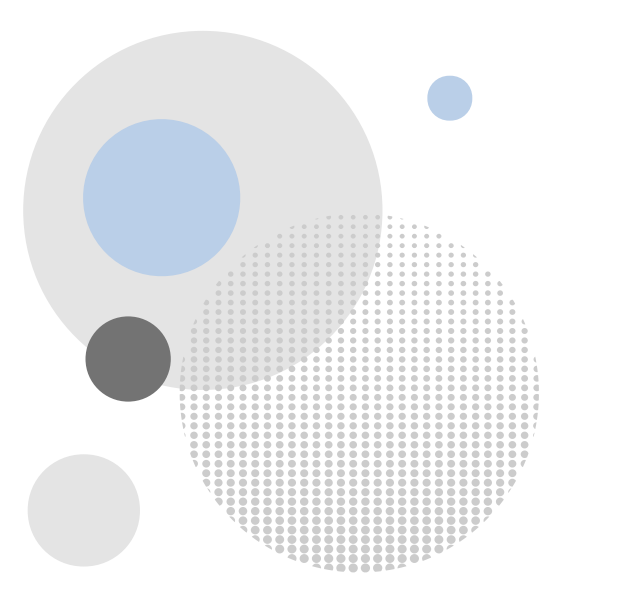

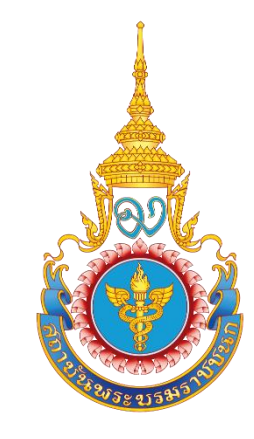

# **สถาบันพระบรมราชชนก**

## **กระทรวงสาธารณสุข**

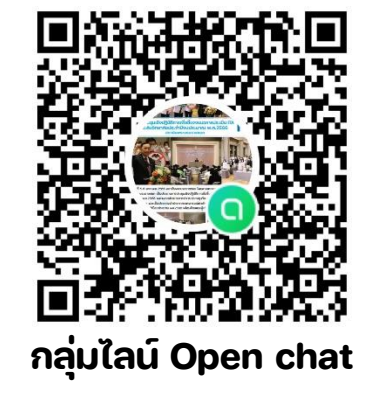

**ผู้ประสานงาน ITA วิทยาลัย 2566** 

**ข้อมูล ณ วันที่ 13 มีนาคม 2566**